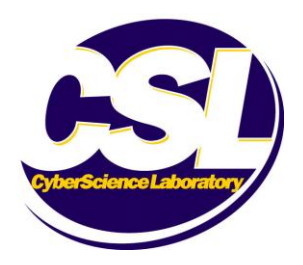

# CyberScience Laboratory Functional Analysis

of

**Shadow™**

**September 2004**

**Prepared By: CyberScience Laboratory Rome, New York 13441-4114 315.838.7000 [www.cybersciencelab.com](http://www.cybersciencelab.com/)**

### <span id="page-1-0"></span>**DISCLAIMER**

This report was prepared for the United States Government by the CyberScience Laboratory (CSL).

With respect to information provided in this document, neither the United States Government, nor any of its employees, nor the CSL, nor any of its employees makes any warranty, expressed or implied, including, but not limited to, the warranties of merchantability and fitness for a particular purpose. Further, neither the United States Government, nor any of its employees, nor the CSL, nor any of its employees, assumes any legal liability for the accuracy, completeness, or usefulness of any information, apparatus, product, or process disclosed.

Reference herein to any specific commercial products, processes, or services by trade name, trademark, manufacturer, or otherwise does not necessarily constitute or imply its endorsement, recommendation, or favoring by the United States Government or the CSL. The information and statements contained in this document shall not be used for the purpose of advertising, or to imply the endorsement or recommendation of the United States Government of the CSL.

#### Acknowledgment:

This study was sponsored by the National Institute of Justice. The National Institute of Justice is a component of the Office of Justice Programs. Points of view or opinions contained within this document are those of the authors and do not necessarily represent the official position of the U.S. Department of Justice.

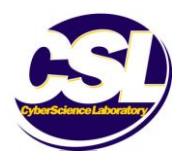

# <span id="page-2-0"></span>**TABLE OF CONTENTS**

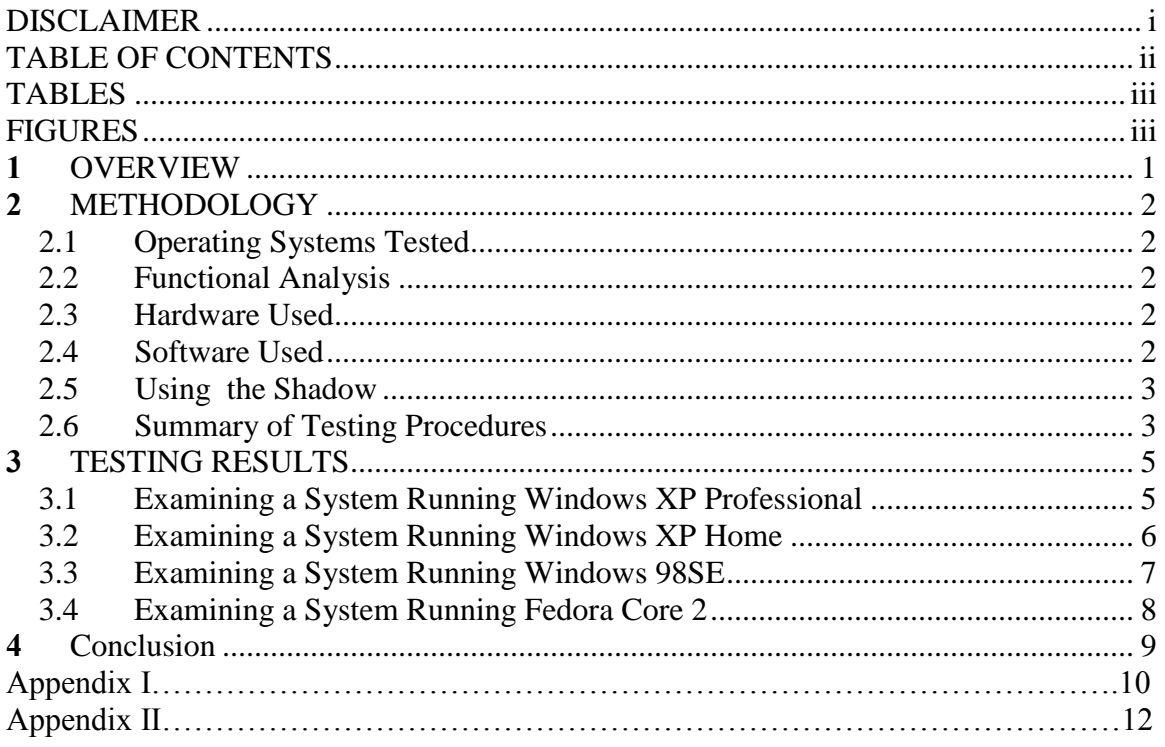

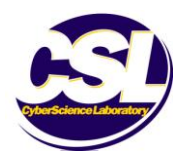

# <span id="page-3-0"></span>**TABLES**

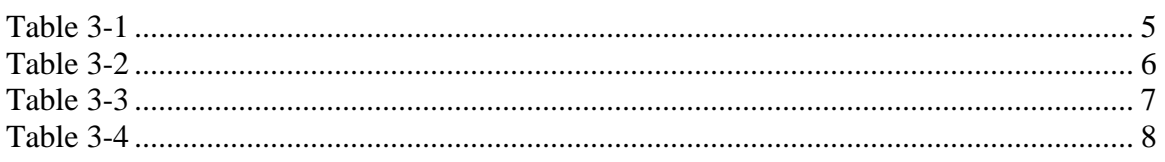

## <span id="page-3-1"></span>**FIGURES**

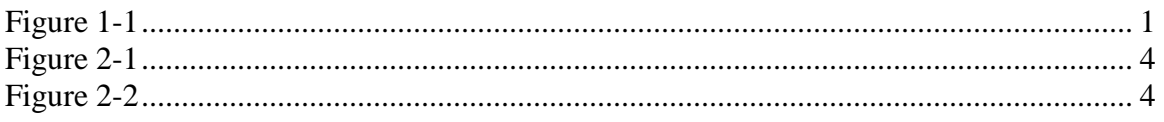

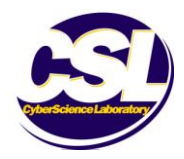

### <span id="page-4-0"></span>**1 OVERVIEW**

The Shadow is a hardware device designed to aid in the investigation of a computer hard drive. It provides the investigator with read/write access to a suspect computer, while ensuring that the integrity of the suspect drive is preserved. With the help of the Shadow, the investigator has the ability to use the system being examined exactly as the suspect would, without the worry of destroying valuable evidence.

The Shadow allows the investigator to boot to the suspect drive and install software to aid in the investigation. It is compatible with any operating system, and can be used with any ATAPI 4,5 or 6 IDE device.

The device functions by redirecting all write commands from the suspect system to the ShadowDrive at the physical interface level. At any time, the investigator may "zero" the Shadow, thus erasing all of the writes made to the ShadowDrive.

The Shadow was developed by VOOM Technologies, Inc. The manufacturer's suggested retail price is \$1295. More information about the product is available at [http://www.voomtech.com/voom\\_products/smart\\_storage\\_solutions/Shadow.html](http://www.voomtech.com/voom_products/smart_storage_solutions/Shadow.html)

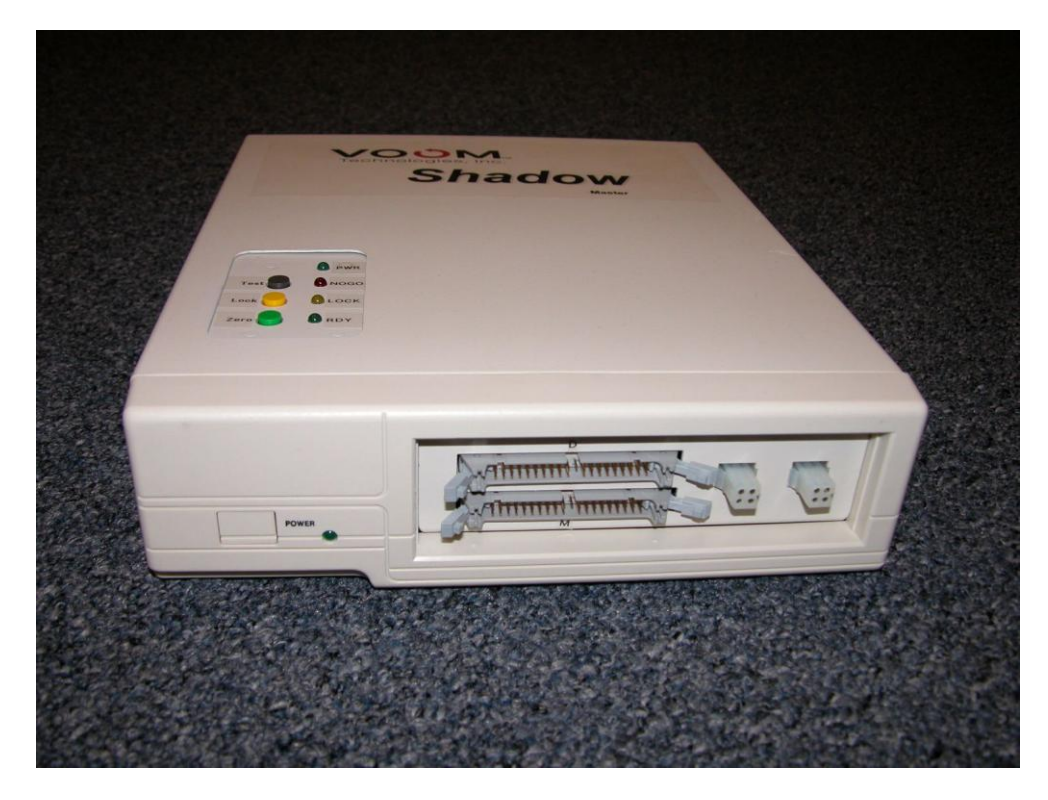

Figure 1-1 is a front view of the Shadow device.

*Figure 1-1* 

<span id="page-4-1"></span>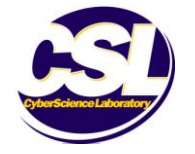

### <span id="page-5-0"></span>**2 METHODOLOGY**

### <span id="page-5-1"></span>**2.1 Operating Systems Tested**

- **Microsoft Windows XP Professional Edition (base installation)**
- **Microsoft Windows XP Home Edition Service Pack One**
- **Microsoft Windows 98SE (base installation)**
- Fedora Core 2.0 (base installation)

### <span id="page-5-2"></span>**2.2 Functional Analysis**

- Shadow's ability to block all writes to the suspect drive.
- Shadow's ability to provide complete read/write access to the suspect drive.

### <span id="page-5-3"></span>**2.3 Hardware Used**

- Shadow Master Device
- Gateway E4200
	- o 700MHz Pentium III Processor, 128 MB of RAM,

Quantum Fireball Ict10- 20GB Hard Drive

- Dell Dimension 2350
	- o 1.8 GHz Pentium IV Processor, 256 MB of RAM, Maxtor 6EO40LO- 40 GB Hard Drive

### <span id="page-5-4"></span>**2.4 Software Used**

- WinHex Version 11.0
- **Partition Magic Version 8.0**
- **Microsoft Office XP Professional (base installation)**
- **DriveSpy Version 1.62**
- RndFile Random File Generator Version 1.1
- **SHED Hex Editor Version 1.1**
- Offline NT Password and Registry Editor Bootdisk Version BD040818
- ERD Commander 2002

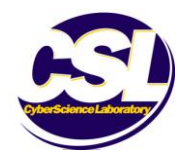

### <span id="page-6-0"></span>**2.5 Using the Shadow**

The Shadow is available in two different models, Shadow Master and Shadow Slave. The Shadow Master is designed to be used on a suspect drive configured as "Master." If the suspect hard drive is jumpered as "Slave," then a Shadow Slave must be used. For this evaluation, only a Shadow Master was used.

To connect the Shadow to a suspect's machine, the device must bypass the connection between the suspect's motherboard and hard drive. Before a connection is made, the computer under investigation must be disconnected from its power source. The IDE cable connecting the hard drive and motherboard must be removed along with the DC power connector running from the power supply to the hard drive. The Shadow is shipped with two IDE cables. One of these cables has one blue end and one black end (Cable A), while the other has two black ends (Cable B). First, the blue end of Cable A is to be connected to the suspect's motherboard or IDE controller, while the black end connects to the Shadow connector labeled "M." Cable B is then used to connect the suspect hard drive to the Shadow connector labeled "D." Figure 2-1 depicts the supplied cables.

The Shadow must then be connected to provide the suspect drive with DC power. Cable C is used to connect the power connector on the front of the Shadow device to the power connector on the back of the suspect hard drive. Once this connection has been made, the Shadow may be plugged into an AC power outlet with Cable D. The Device is then powered up. If the device is ready, two green lights will be illuminated. If the device has been connected to a new machine, it should "zero," or erase all previous writes. If the Shadow is reconnecting to the same computer, then the user must push the "zero" button three times in order to reset the Shadow device. Once the Shadow is ready, the suspect machine may be powered up just as it was in its original state. Figure 2-2 depicts the proper configuration.

### <span id="page-6-1"></span>**2.6 Summary of Testing Procedures**

In order to determine if the Shadow device provides write-block protection to the suspect drive, the DriveSpy program was utilized to generate a series of five MD5 hashes<sup>1</sup>. The first hash was taken prior to the connection of the Shadow. The Shadow was then connected to the system and a second hash was taken. The third hash was taken after various commands were executed in an attempt to write to the drive being protected. The Shadow device was then "zeroed" and a fourth hash was taken of the drive. Finally, the Shadow device was disconnected from the system, and a fifth hash was generated.

In order to determine if the Shadow device provides an investigator with read/write access to the suspect drive, a series of commands were executed. These commands were executed on each system to determine if the presence of the Shadow would alter or inhibit the

 $<sup>1</sup>$  A hash is a string of characters generated from a given data set such as a hard drive. If the data set is changed</sup> in any way, then it will generate a different hash value.

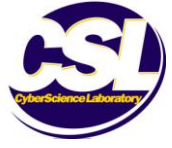

 $\overline{a}$ 

functionality of the suspect system in any way<sup>2</sup>. The commands used varied for each operating system utilized and are identified in Tables 3-1 through 3-4.

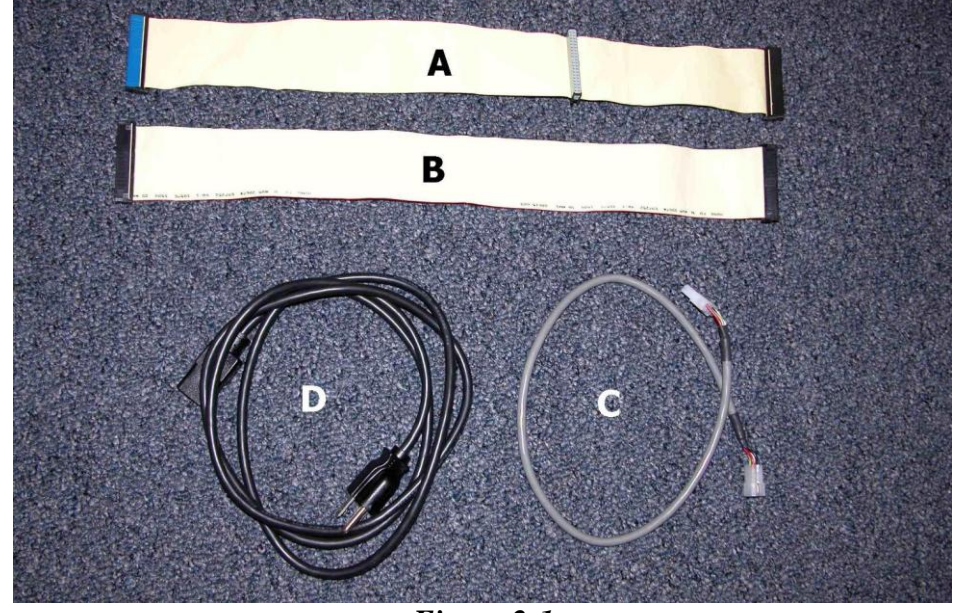

Figure 2-1 is a view of the cables utilized by the Shadow

*Figure 2-1*

Figure 2-2 depicts the proper connection method for the Shadow

<span id="page-7-0"></span>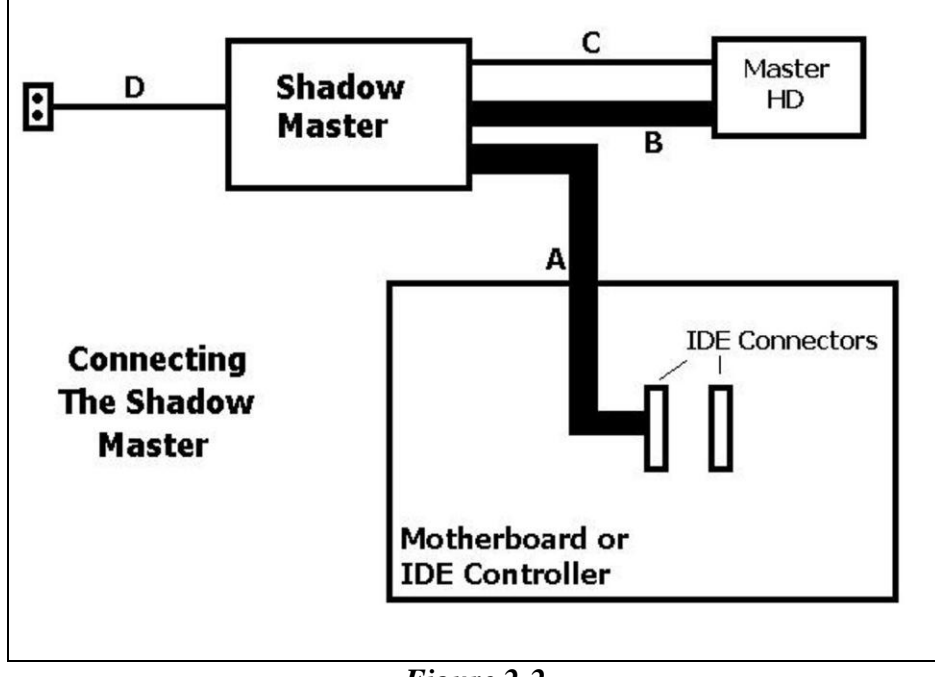

*Figure 2-2*

<sup>&</sup>lt;sup>2</sup> For a detailed description of the executed commands, see Appendices I and II.

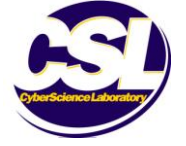

<span id="page-7-1"></span> $\overline{a}$ 

### <span id="page-8-0"></span>**3 TESTING RESULTS**

### <span id="page-8-1"></span>**3.1 Examining a System Running Windows XP Professional**

This test was conducted to determine if the Shadow would prevent write requests to a hard drive with the Windows XP Professional operating system, while allowing the investigator to examine the drive with full read/write access.

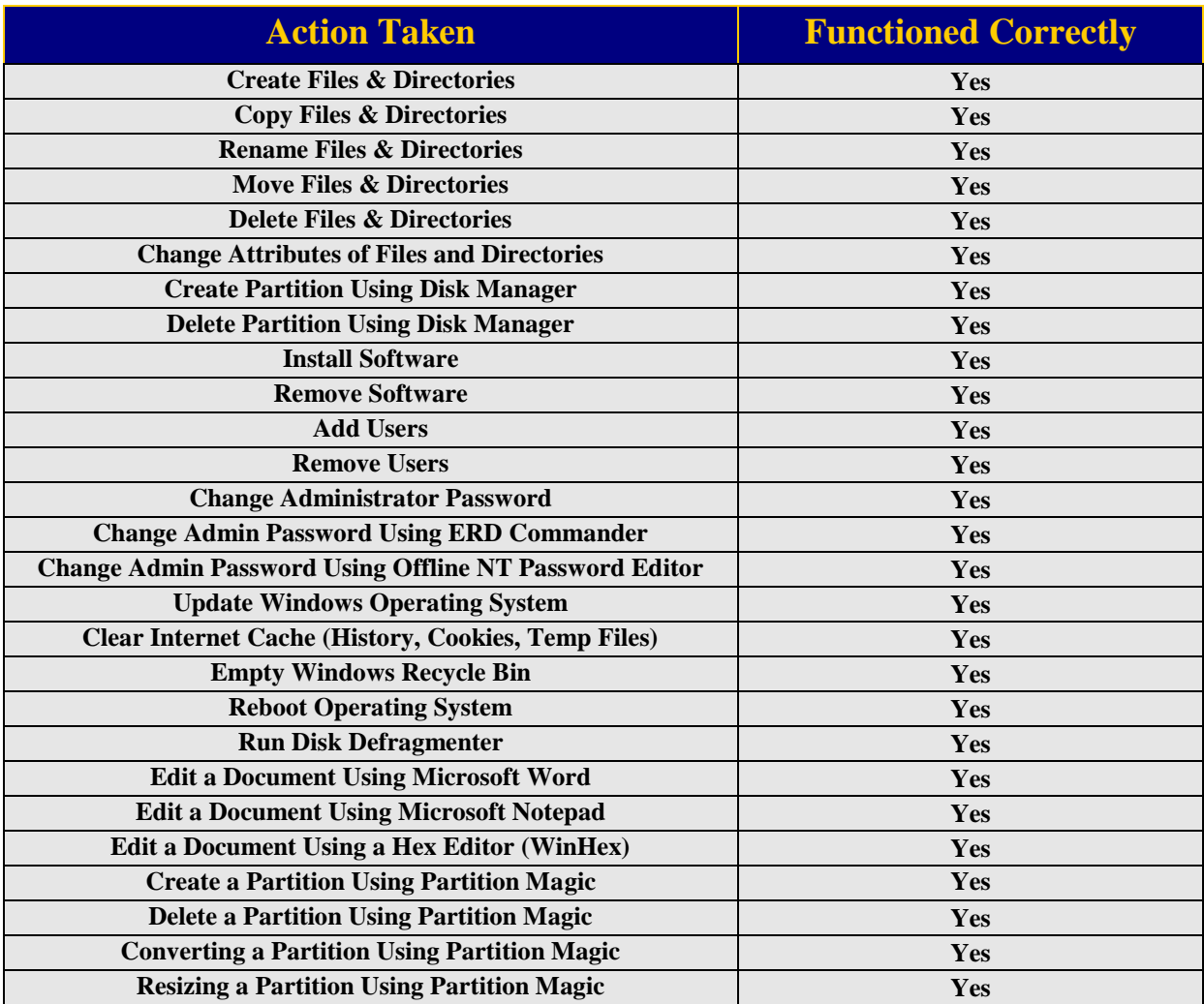

*Table 3-1*

### <span id="page-8-2"></span>**Results**

The initial hash of the suspect drive was **116706422353ebc5845c9627354bac16**. An identical hash was generated after the Shadow was connected, after it was zeroed, and again after it had been disconnected. This indicates that the integrity of the drive was preserved throughout.

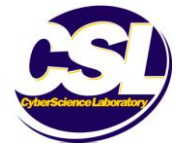

### <span id="page-9-0"></span>**3.2 Examining a System Running Windows XP Home**

This test was conducted to determine if the Shadow would prevent write requests to a hard drive with the Windows XP Home operating system, while allowing the investigator to examine the drive with full read/write access.

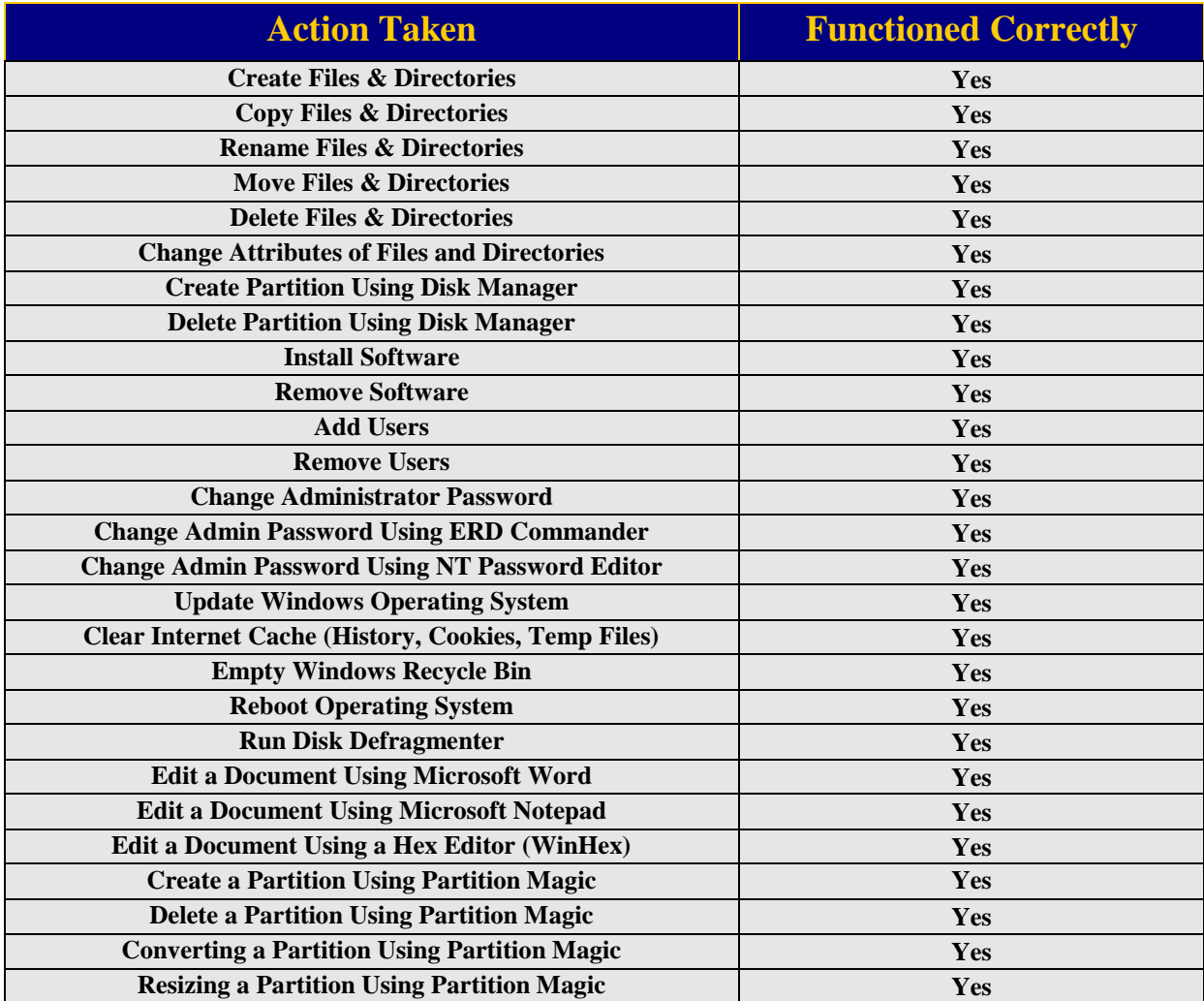

#### *Table 3-2*

### <span id="page-9-1"></span>**Results**

The initial hash of the suspect drive was **8a2e0c9220eb57887a9f79762d63603e**. An identical hash was generated after the Shadow was connected, after it was zeroed, and again after it had been disconnected. This indicates that the integrity of the drive was preserved throughout.

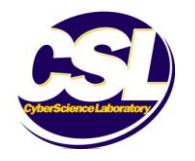

### <span id="page-10-0"></span>**3.3 Examining a System Running Windows 98SE**

This test was conducted to determine if the Shadow would prevent write requests to a hard drive with the Windows 98SE operating system, while allowing the investigator to examine the drive with full read/write access.

| <b>Action Taken</b>                                        | <b>Functioned Correctly</b> |
|------------------------------------------------------------|-----------------------------|
| <b>Create Files &amp; Directories</b>                      | Yes                         |
| <b>Copy Files &amp; Directories</b>                        | Yes                         |
| <b>Rename Files &amp; Directories</b>                      | <b>Yes</b>                  |
| <b>Move Files &amp; Directories</b>                        | <b>Yes</b>                  |
| <b>Delete Files &amp; Directories</b>                      | Yes                         |
| <b>Change Attributes of Files and Directories</b>          | Yes                         |
| <b>Install Software</b>                                    | <b>Yes</b>                  |
| <b>Remove Software</b>                                     | Yes                         |
| <b>Add Users</b>                                           | <b>Yes</b>                  |
| <b>Remove Users</b>                                        | Yes                         |
| <b>Change Windows Password</b>                             | Yes                         |
| <b>Update Windows Operating System</b>                     | Yes                         |
| <b>Clear Internet Cache (History, Cookies, Temp Files)</b> | Yes                         |
| <b>Empty Windows Recycle Bin</b>                           | Yes                         |
| <b>Reboot Operating System</b>                             | Yes                         |
| <b>Run Disk Defragmenter</b>                               | Yes                         |
| <b>Edit a Document Using Microsoft Word</b>                | Yes                         |
| <b>Edit a Document Using Microsoft Notepad</b>             | Yes                         |
| <b>Edit a Document Using a Hex Editor (WinHex)</b>         | <b>Yes</b>                  |
| <b>Create a Partition Using Partition Magic</b>            | Yes                         |
| <b>Delete a Partition Using Partition Magic</b>            | Yes                         |
| <b>Resizing a Partition Using Partition Magic</b>          | Yes                         |

*Table 3-3*

### <span id="page-10-1"></span>**Results**

The initial hash of the suspect drive was **19493c7b6f92bac057ca801e142767c1**. An identical hash was generated after the Shadow was connected, after it was zeroed, and again after it had been disconnected. This indicates that the integrity of the drive was preserved throughout.

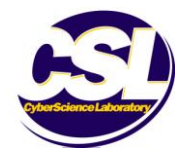

### <span id="page-11-0"></span>**3.4 Examining a System Running Fedora Core 2**

This test was conducted to determine if the Shadow would prevent write requests to a hard drive with the Fedora Core 2 operating system, while allowing the investigator to examine the drive with full read/write access.

| <b>Action Taken</b>                                        | <b>Functioned Correctly</b> |
|------------------------------------------------------------|-----------------------------|
| <b>Create Files &amp; Directories</b>                      | Yes                         |
| <b>Copy Files &amp; Directories</b>                        | <b>Yes</b>                  |
| <b>Rename Files &amp; Directories</b>                      | Yes                         |
| <b>Move Files &amp; Directories</b>                        | <b>Yes</b>                  |
| <b>Delete Files &amp; Directories</b>                      | Yes                         |
| <b>Change Attributes of Files and Directories</b>          | Yes                         |
| <b>Mount File System</b>                                   | Yes                         |
| <b>Unmount File System</b>                                 | Yes                         |
| <b>Install Software Package</b>                            | Yes                         |
| <b>Remove Software Package</b>                             | Yes                         |
| <b>Add Users</b>                                           | Yes                         |
| <b>Remove Users</b>                                        | <b>Yes</b>                  |
| <b>Change Root Password</b>                                | Yes                         |
| <b>Clear Internet Cache (History, Cookies, Temp Files)</b> | <b>Yes</b>                  |
| <b>Empty Trash</b>                                         | Yes                         |
| <b>Reboot Operating System</b>                             | Yes                         |
| <b>Edit a Document Using Open Office</b>                   | <b>Yes</b>                  |
| <b>Edit a Document Using Emacs</b>                         | Yes                         |
| <b>Edit a Document Using a Hex Editor (SHED)</b>           | Yes                         |
| <b>Create a Partition Using FDisk</b>                      | Yes                         |
| <b>Delete a Partition Using FDisk</b>                      | Yes                         |

*Table 3-4*

### <span id="page-11-1"></span>**Results**

The initial hash of the suspect drive was **42d48a8ee6c1b647a244e884606b106b**. An identical hash was generated after the Shadow was connected, after it was zeroed, and again after it had been disconnected. This indicates that the integrity of the drive was preserved throughout.

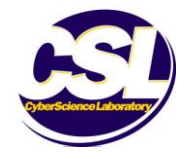

### <span id="page-12-0"></span>**4 CONCLUSION**

The Shadow preserved the integrity of the drive being protected. This was true for all four test scenarios. Additionally, the device provided full read/write access so that the drive being examined could be used just as it was before the Shadow was connected.

As long as the Shadow remained connected, changes to the suspect drive were preserved even after the system under examination was rebooted. After using the "zero" function, these changes were discarded, and the drive reverted to its original state<sup>3</sup>.

When the suspect system was hashed for the third time in each scenario, the hash generated was different from the other four. This indicates that the temporary changes made to the ShadowDrive are detected by DOS and the system BIOS. This discrepancy is merely temporary and is resolved when the ShadowDrive is zeroed.

The Shadow can also be used in a "locked" state. When in this mode, the device will function as a traditional write-blocking utility. Once the Shadow has been locked, it cannot revert to an unlocked state without being shutdown and restarted.

The "zero" and "lock" functions should only be enabled when the system being examined is powered off. Although implementing the "zero" or "lock" function while the system is running will not compromise the integrity of the drive being examined, it may cause the system to crash or become unstable during the next boot process.

The Shadow contains an 80 GB hard drive that serves as the ShadowDrive. This drive provided sufficient disk space for all of the commands executed during the evaluation. However, if a considerably high quantity of writes are made to the Shadow drive, it is possible to overload it with data. By utilizing a file generation program called RndFile, the user was able to create several extremely large files (10 GB) in an attempt to exceed the Shadow drive's capacity. The creation of these files resulted in a system crash, but did not compromise the integrity of the drive being examined.

 $3$  In certain models of the Shadow, the "zero" button must be pressed three times before the drive is zeroed out. This issue has been corrected in later versions, but the product's documentation fails to identify this anomaly.

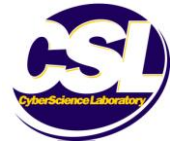

 $\overline{a}$ 

### **Appendix I - Description of Executed Commands for Microsoft Windows**

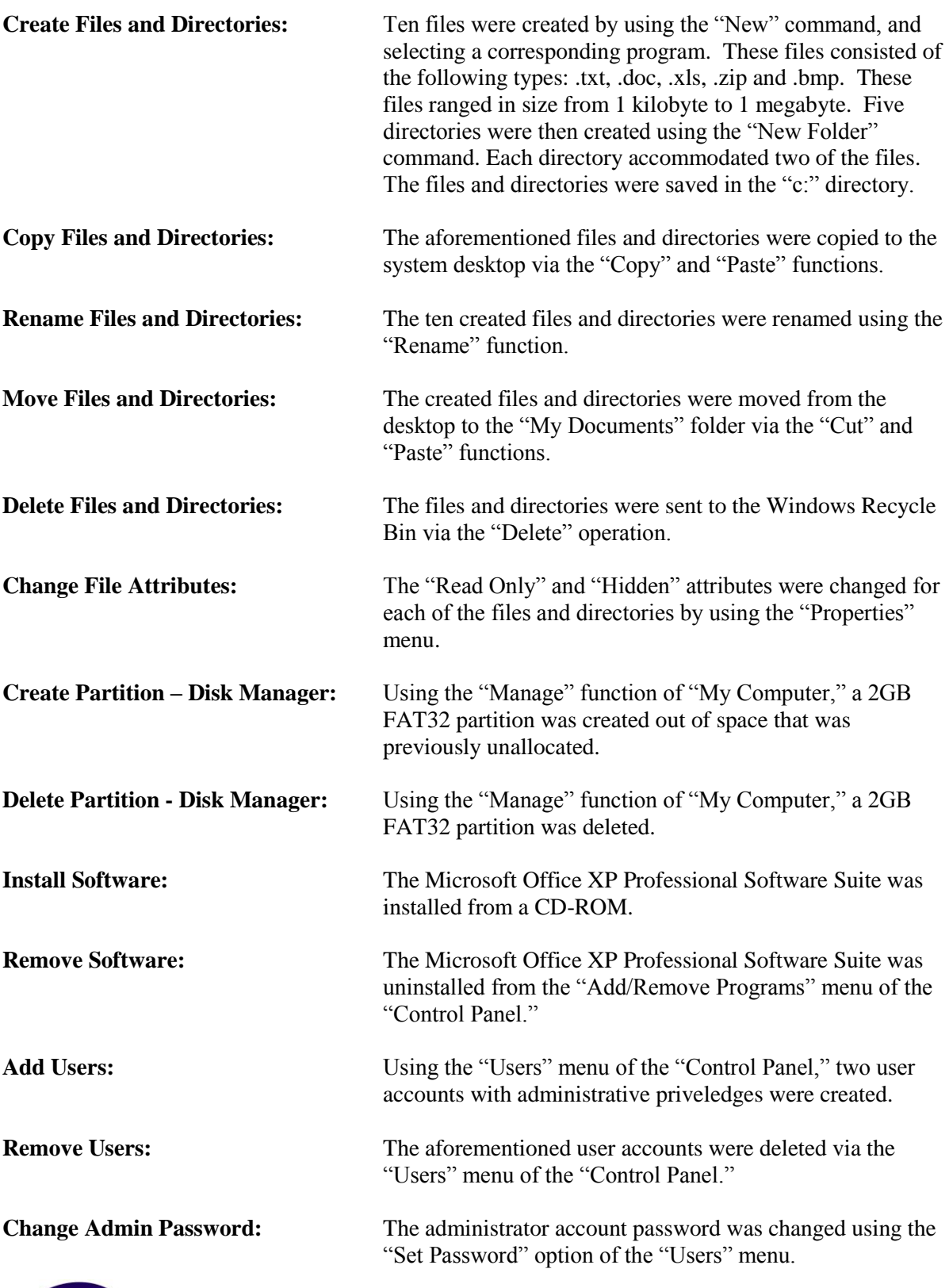

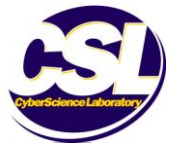

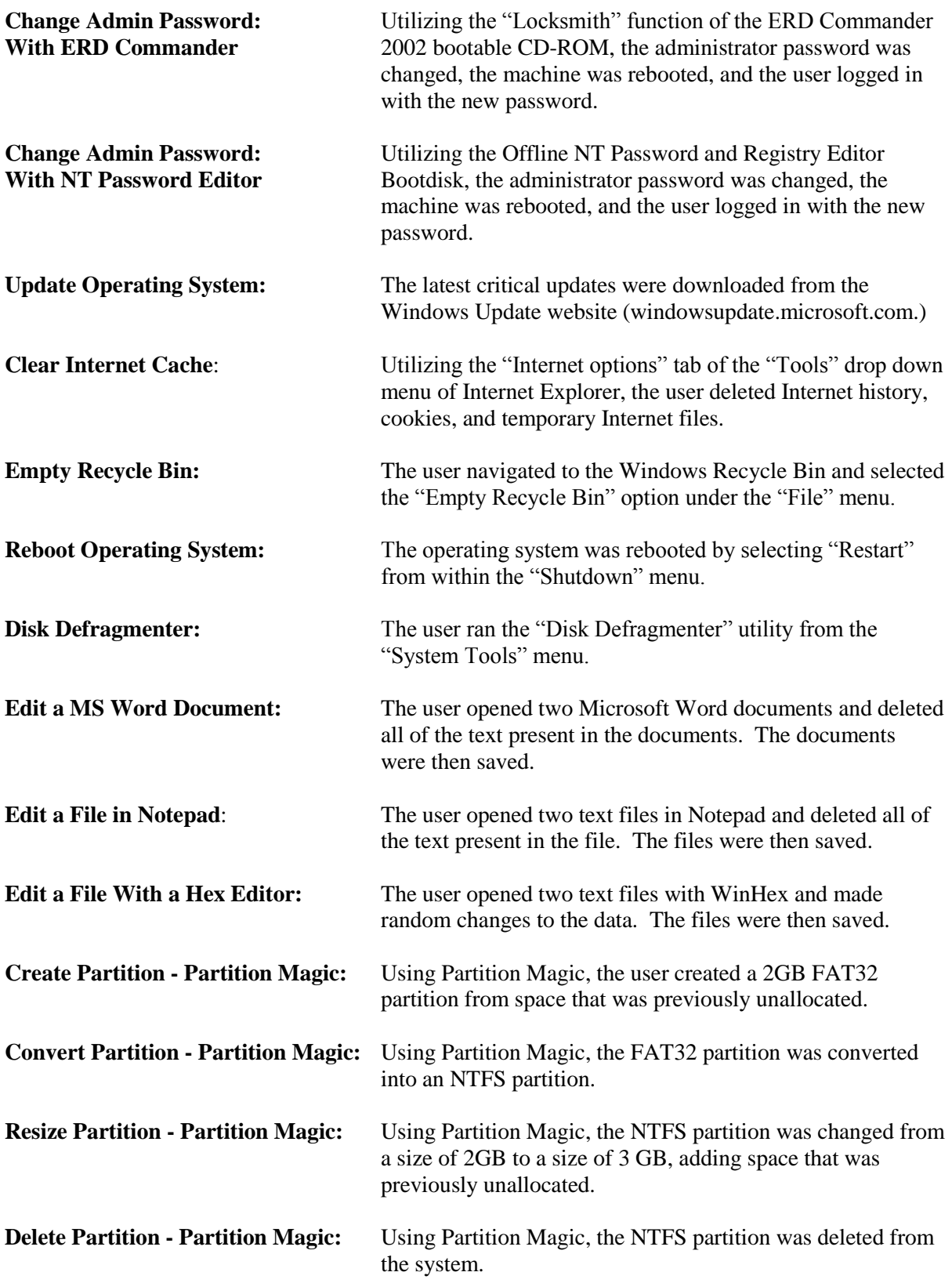

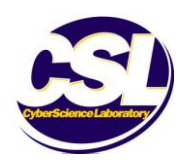

### **Appendix II - Description of Executed Commands for Fedora Core**

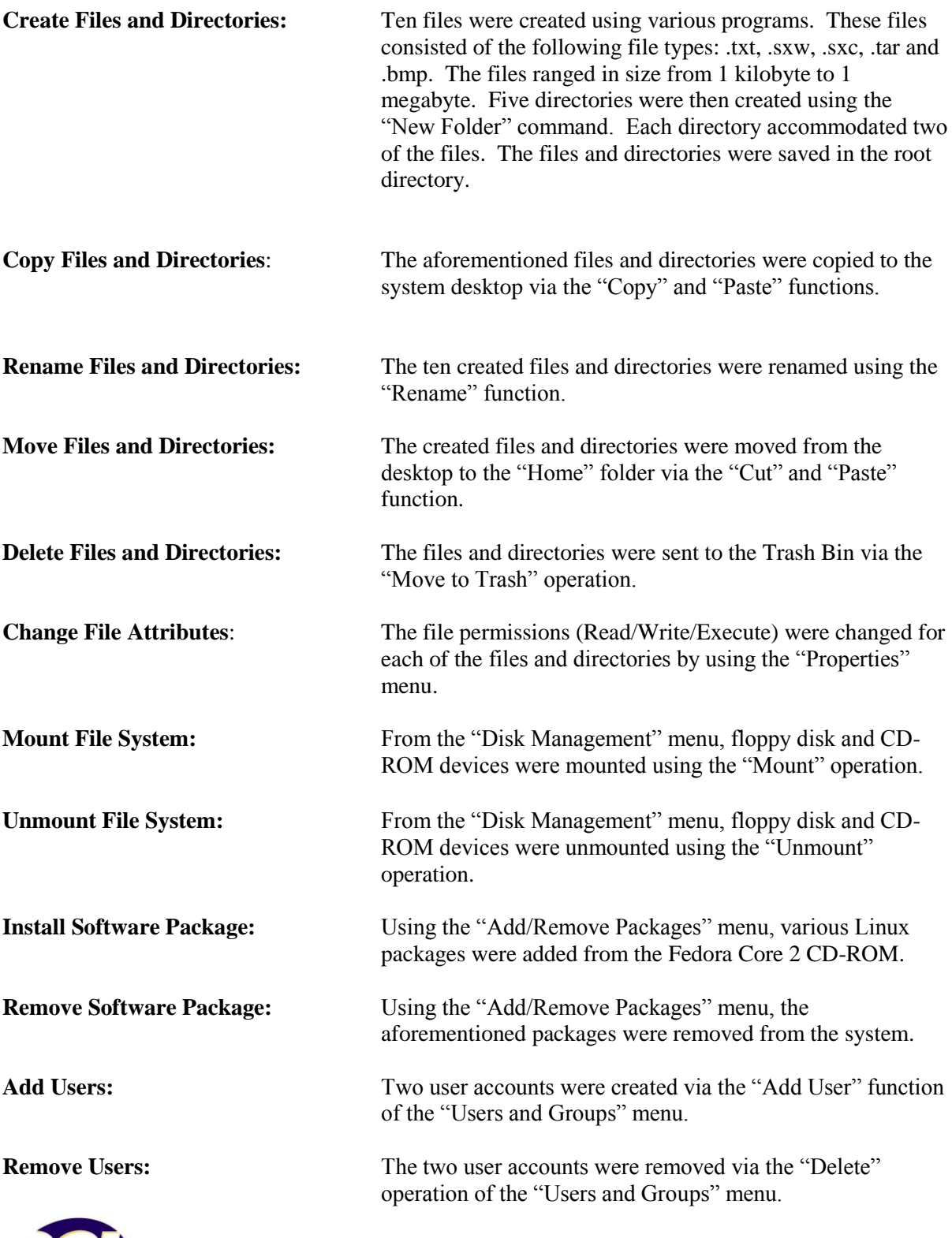

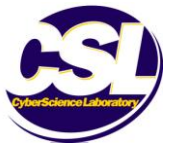

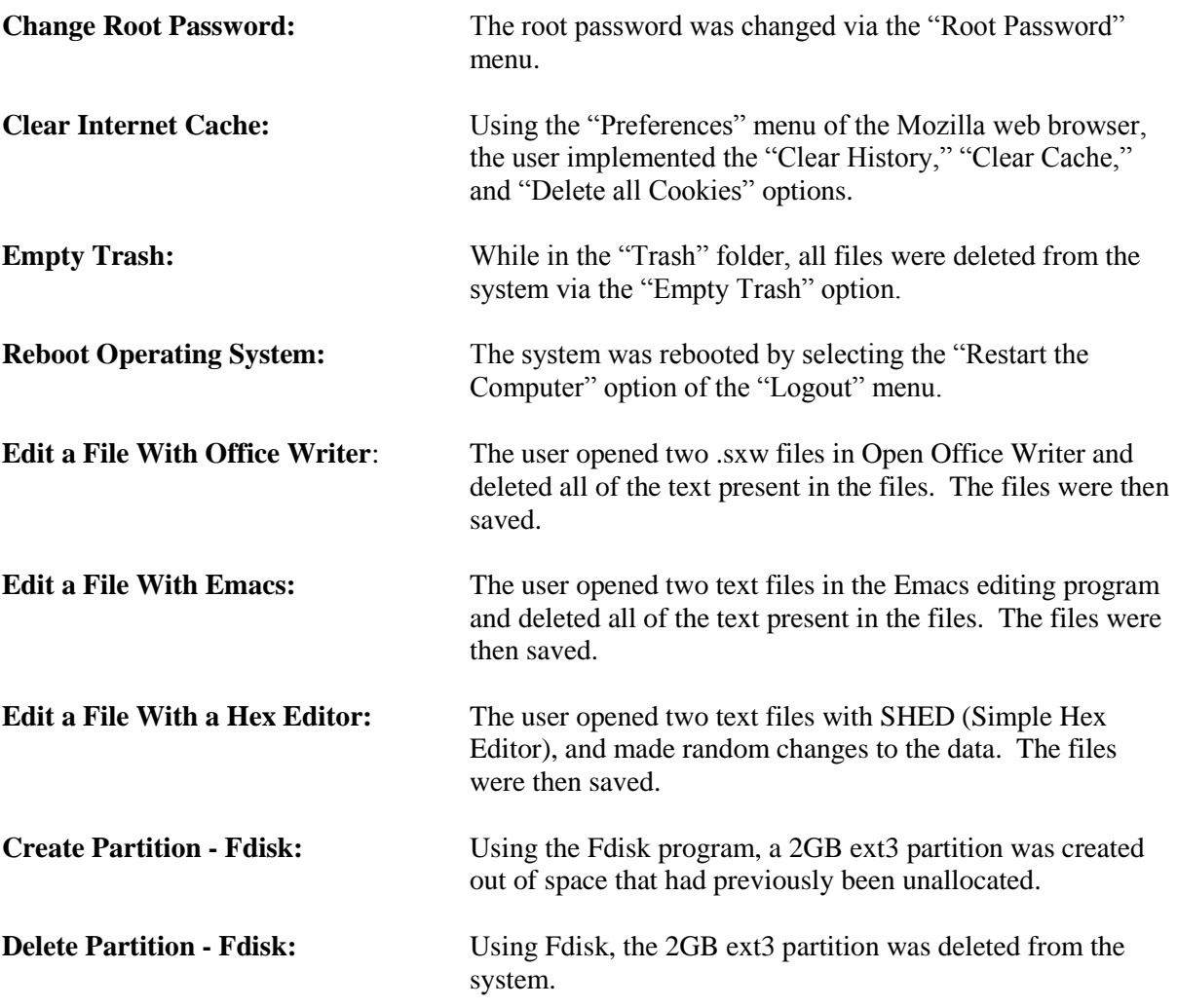

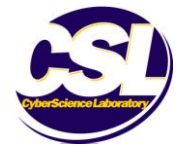